# 560 serijos "Cisco" ausinės su "Multibase" Trumpasis vadovas

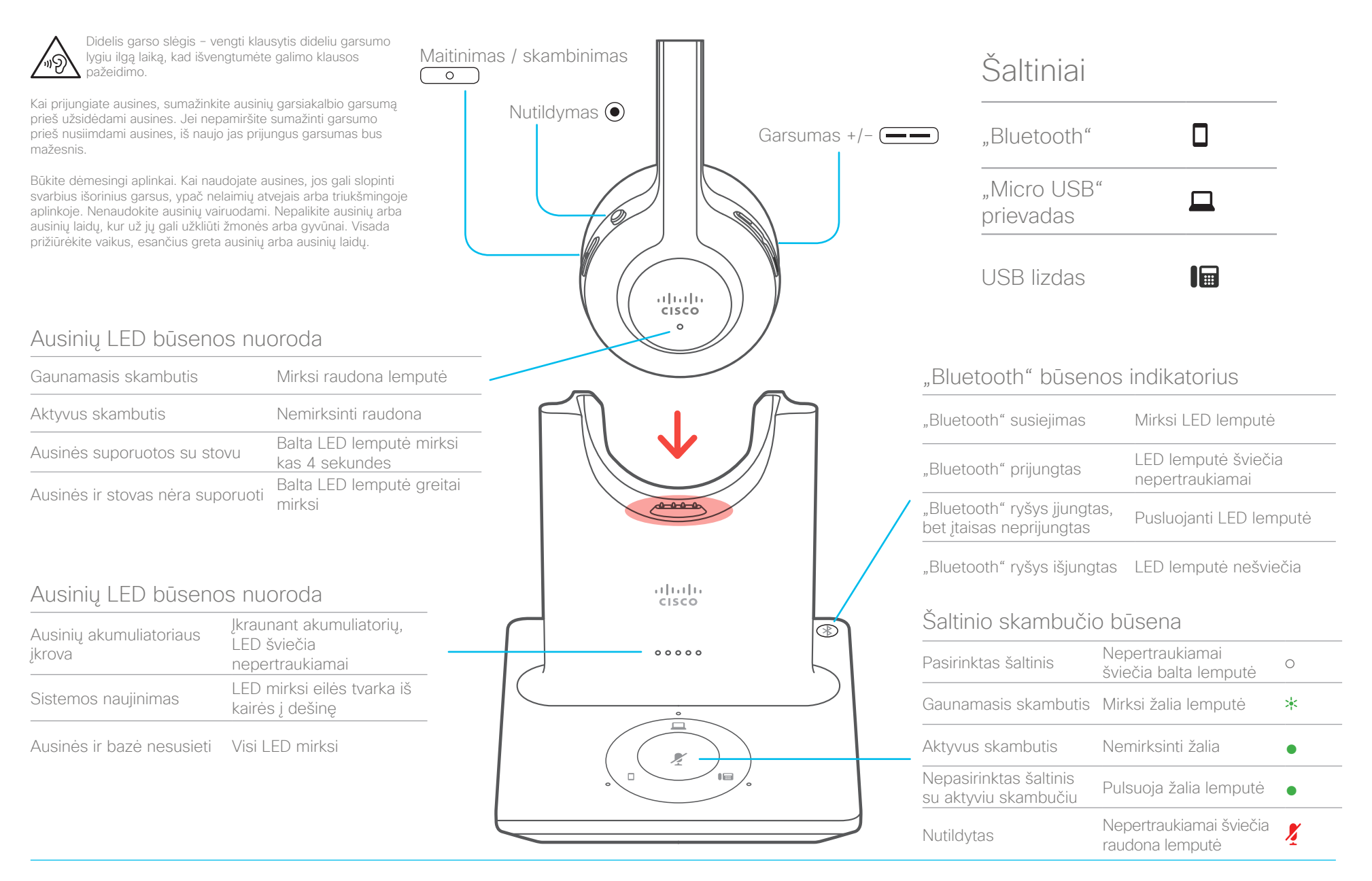

almla **CISCO** 

# 560 serijos "Cisco" ausinės su "Multibase" Trumpasis vadovas

## Ausinių įjungimas arba išjungimas

Laikykite  $\circ$  4 sekundes. Išgirsite toną, nurodantį ausinių būseną.

Skambinimas ir atsiliepimas į skambučius Spauskite  $\circ$ 

#### Skambučio sulaikymas

Spauskite  $\overline{\hspace{1cm}}$  .

#### Skambučio baigimas

Laikykite nuspaudę  $\begin{array}{|c|} \hline \circ \end{array}$ , kol išgirsite toną.

#### Skambučio atmetimas

Paspauskite  $\circ$  du kartus.

#### Garsumo reguliavimas

Spauskite  $\leftarrow$ 

### Mikrofono nutildymas skambučio metu

Spauskite  $\odot$ .

## Aktyvaus skambučio užbaigimas ir atsiliepimas į gaunamąjį skambutį

- 1. Laikykite , kol išgirsite toną.
- 2. Paspauskite  $\circ$  arba paspauskite ant bazės esantį šaltinio mygtuką.

### Skambučio baigimas ir sulaikyto skambučio tesimas "Cisco" IP telefone

- 1. Laikykite  $\begin{pmatrix} 0 \\ 0 \end{pmatrix}$  tol, kol išgirsite toną.
- 2. Pasirinkę savo IP telefoną bazėje pasirinkite, kurį skambutį norite tęsti.
- 3. Spauskite  $\begin{array}{|c|} \hline \circ \\ \hline \end{array}$ .

#### Skambučio sulaikymas ir skambučio tęsimas "Cisco" IP telefone

- 1. Spauskite  $\overline{0}$ .
- 2. (Pasirinktinai) Pasirinkite skambutį, kuri norite tęsti.
- 3. Paspauskite  $\overline{0}$  o dar kartą.

## Susiekite savo baze su "Bluetooth" įrenginiu

- 1. Paspauskite <sup>®</sup> du kartus.
- 2. Įrenginio parametruose pasirinkite ausines. Ausinių bazė bus rodoma kaip "Cisco" ausinės ir jūsų ausinių serijos numerio trys paskutiniai skaitmenys.

## Atsiejimas ir visų susietų "Bluetooth" įrenginių užmiršimas

4 sekundes palaikykite nuspaudę  $\mathcal{B}$ .

### Garso šaltinių perjungimas

Paspauskite pageidaujamą skambučio šaltinį ausinių bazėje. Pasirinkus šaltinio LED lemputė ant ausinių bazės šviečia nepertraukiama balta šviesa.

## Atsliepimas į skambutį iš kito šaltinio

- 1. Ausinių bazėje spustelėkite gaunamojo skambučio šaltinio mygtuką.
- 2. (Pasirinktinai) Galite atsiliepti į skambutį iš gaunamo šaltinio. Bazė automatiškai persijungia į naują aktyvų šaltinį.

## Daugiau informacijos rasite:

http://www.cisco.com/go/headsets

"Cisco" ir "Cisco" logotipas yra "Cisco" ir (arba) jos antrinių bendrovių, esančių JAV ir kitose šalyse, prekių ženklai arba registruoti prekių ženklai. "Cisco" prekių ženklų sąrašas pateikiamas adresu www.cisco.com/ go/trademarks. Trečiųjų šalių prekių ženklai yra jų atitinkamų savininkų nuosavybė. Žodis "partneris" nereiškia, kad "Cisco" yra užmezgusi partnerystės ryšius su kitomis įmonėmis. (1110R)